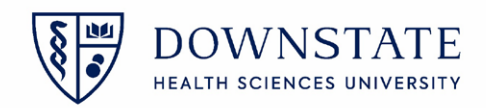

## **Changing Patient Location**

والمستحد

- 1. Open the **Surgical Care** application within **Healthbridge**
- 2. Select your patient from the **Surgical Case List**
- 3. Click **Registration**
- 4. Select **Visit Location**
- 5. Then select **Change Location**

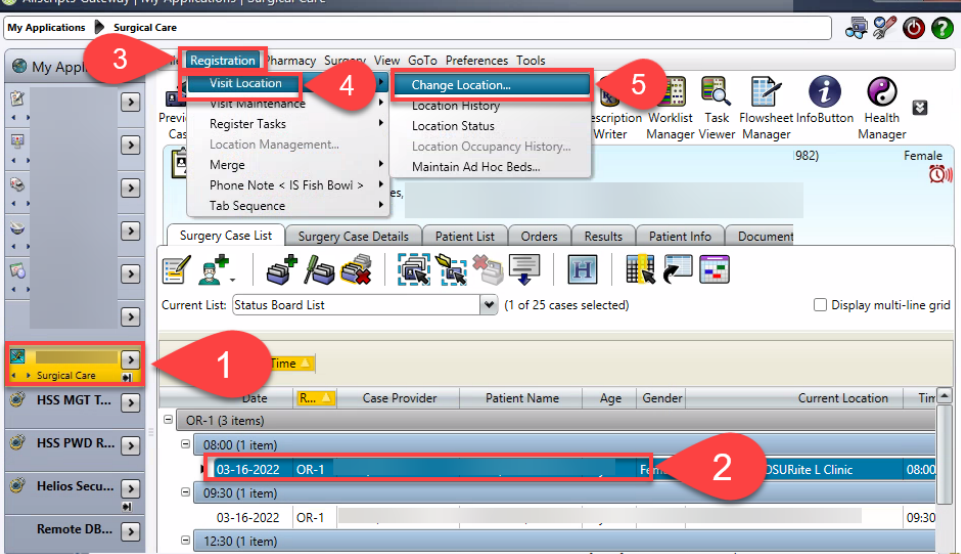

- 6. Click the **Ellipsis** button from the **Assigned** section
- 7. Select the location from the **Unit** dropdown menu
- 8. Click **Search**
- 9. Select the location from the results list
- 10. Click **OK**
- 11. Then click **OK** again

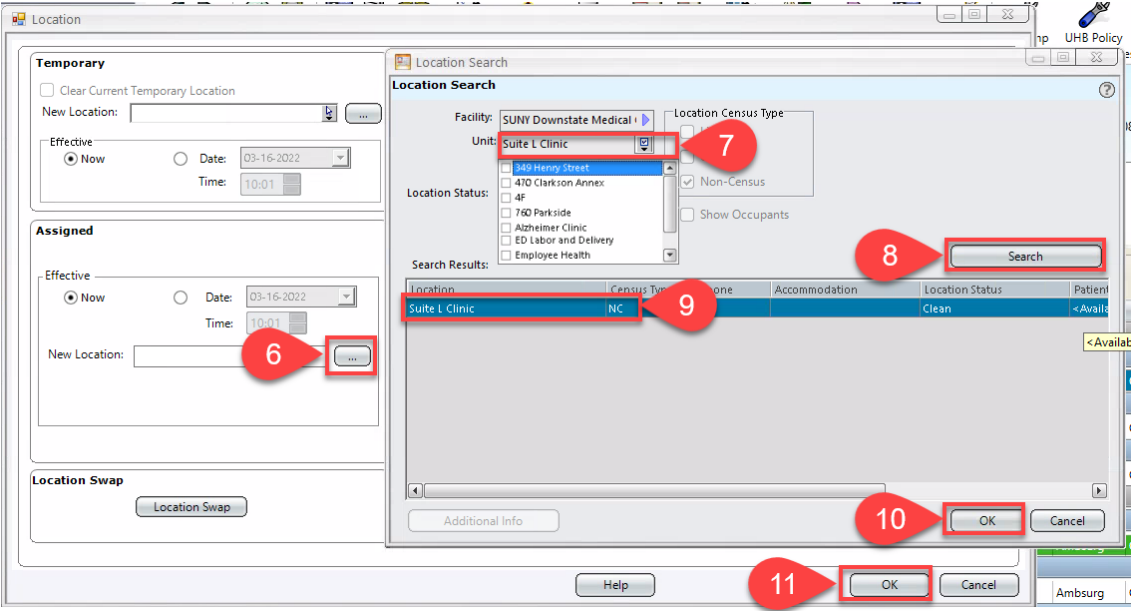